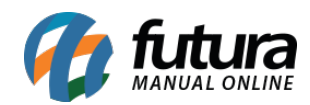

**Sistema:** Futura Ponto

**Caminho**: *Cadastros> Funcionários >Função*

**Referencia:** FP05

**Versão:** 2015.5.4

**Como funciona:** A tela *Cadastro de Função* é utilizada para registrar as funções de cada funcionário e inserir no cadastro do mesmo posteriormente.

Para cadastrar uma função acesse o caminho indicado acima, clique em *F2 Novo*, digite a *Descrição* da função e clique em *F10 Gravar*.

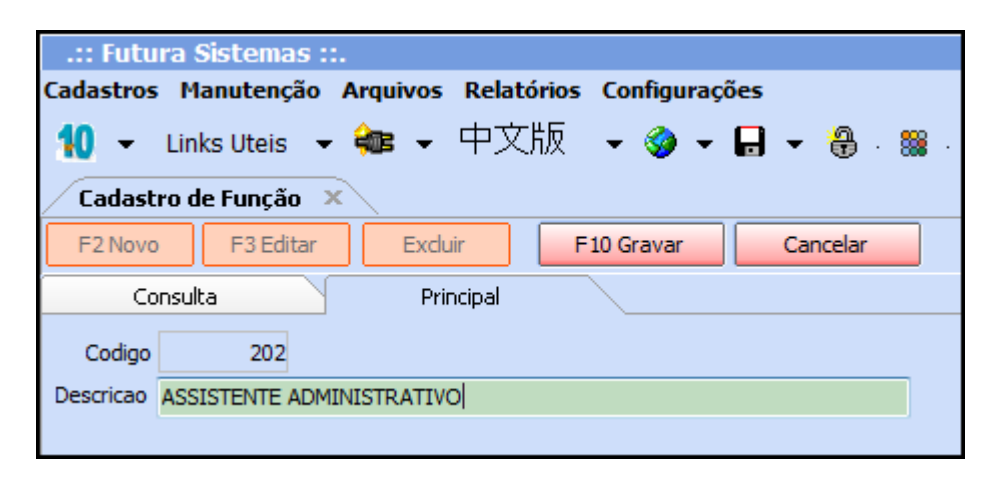